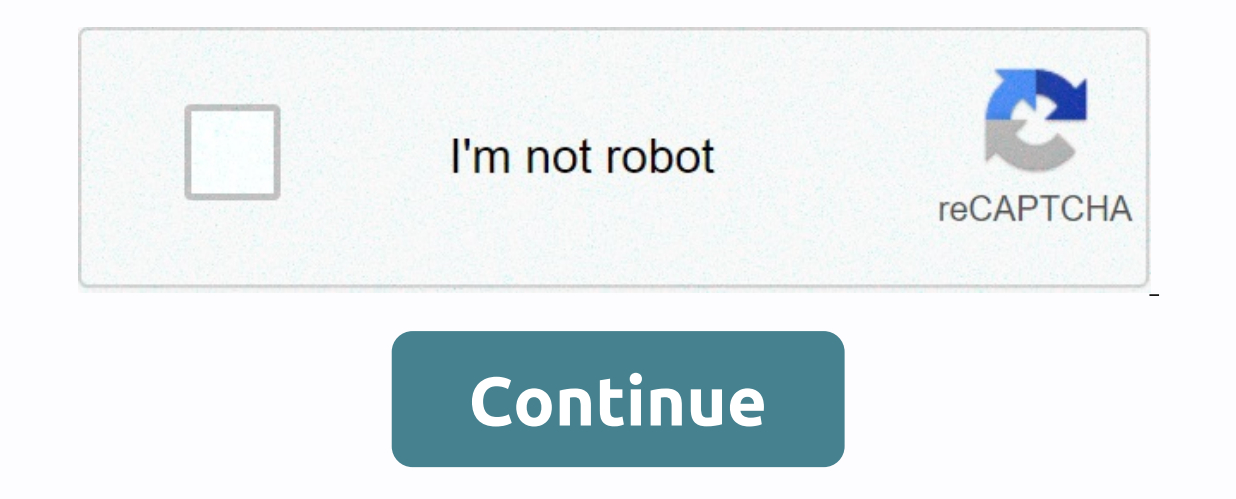

## **Requiem pdf google drive**

The same multiple files to manner mulliple files to the cloud and then access them from your smartphone, tablet or computer. It comes pre-installed on most new Android phones, and you already have an account if you've ever have never used competitors like Dropbox or Box, it can be a bit overwhelming. To help, we've developed this beginner's guide on how to use Google Drive. Feel free to use the jump links to jump to the part most relevant to app for Android What is Google Drive? How does it work? We won't become too technical here, but Google Drive is Google Drive is Google's cloud storage solution. It allows you to store your media and documents on Google ser features and show you how to use Google Drive, let's talk about some basic things you need to know. The first is that you need a Google Account to use the service. It is free and can be set up in a few minutes. The account drive.google.com or through the free Android app. You can also view all your files through the Drive folder on your PC with Google Drive for Desktop, but you must first download the software. Read below: How to set up and The top right, and then click Get Desktop Drive. Follow the installation instructions, then just start the program and go through the setup process, after which you will see a Google Drive icon in the Favorites tab in Wind for most people, but you can add more for a monthly or annual subscription fee. This subscription fee. This subscription is now called Google One, and offers additional benefits beyond more storage, such as google store re TB costs \$10 per month, while 10 TB costs \$100 per month. Read also: Google One vs. The Competition: Dropbox, OneDrive, iCloud, and more Supported File TypesThe storage space is the main concern for most cloud storage solu ipeg, png, gif, mpeg4, mov, and avi, see the full list here. There are also file size limits in place, but they won't cause problems for most users: Documents: Up to 1.02 million characters. If you convert a text document Google Sheets.Presentations: up to 100 MB for presentations converted to Google Slides.All other files: up to 5 TB. That's it for our primer on what Google Drive is a few basic things you need to know before you start. Now To access your files in Google Drive, you must first upload them to the web, PC, or mobile client. First, we'll talk about the web client, where there are two ways to upload files to Drive. The first is the drag-and-drop m folders. The second option is to click the New button in the upper-left corner of the website and select Upload File or Upload Folder (image above). Then choose the files or folders you want to upload, and you're done. An the documents you want to upload and drop them into the Drive folder. It basically works the same as transferring files from one folder to another on your computer, although it may take a while for the files to sync. Uploa to send to the cloud. You can also upload files quickly by opening them by pressing the Share button, then Save to Drive.Downloading files from Google Drive is also quick and easy on any device with an internet connection. can also download files from the web client by right-clicking and clicking Download. This works for both individual and full folders. On mobile devices it may be more convenient to leave your files in the cloud and just op your file in the app, tap the three dots on the right, then Download, and you're done. How to organize and delete files in Google Drive? You can organize the files in Drive in the same way you would on your PC. You can lea Folder. You can also right-click the Drive folder on your computer and create a new folder as you normally would in Windows. On your mobile, tap the blue + button and select Folder, as shown in the screenshots below. To mo on the Move option, and then Coverence it's faster if you tap the More Actions icon (three vertical dots) next to a file, select the Move option, and then choose the new location for the files? Because storage space is top select a file or folder and press the delete key on the keyboard. This works for both the web client and the Drive folder. To delete a Drive document from your mobile device, tap the file (three vertical dots) and select R others. They can be individual documents as well as folders. To share a Google Drive file or folder, select it and click the Get Link to Share icon, then copy and share the link with the people you want. You can also click mobile devices. Tap the More Actions icon (three vertical dots) next to a file and turn on the Share Links option. The link will be copied automatically, so you can go ahead and paste it into a messaging app and send it to connected to Google's office productivity suite that includes Google Documents, Sheets, and Slides, which rival Microsoft Word, Excel, and PowerPoint. Although these three services have their own dedicated website, each do Google Drawings and more. You can create a document directly from the Drive web interface or from the mobile app, which will take you to Google's dedicated website Like exactly? Click the blue New button in the upper-left select one of the three options mentioned in the previous sentence. No matter which option you choose, you'll always be able to access all the documents created from your PC, mobile device, as well as the Drive folder on y (photo editor), Draw.io (diagrams), and many others. A third-party app that works with Google Drive is WhatsApp, where you can store your old messages in the cloud service. In better news, WhatsApp made a change that allow interface: Click the New button and select More followed by Connect More Apps. When you see something you like, click the Connect button to integrate with Drive. In fact, unofficial support for using Gmail for storage pres Obviously, once Google Drive and Drive for Desktop were released Gmail Drive was no longer needed and is no longer needed and is no longer supported. Read also: How to set up a Gmail account in less than 2 minutes To share mobile, click the Attach icon (the clip) at the top of the screen, and then click Insert from Drive. This is also an easy way to share large files, which are shared as links instead of attachments. It's also easy to your d press the image for a long time, then tap View image. Tap the More Options icon (the three dots) in the top right, then Save to Drive.It's worth noting that Gmail files count towards the same storage limit as files in Driv How to use Google Drive offline? Having your files online is ideal for accessing them from multiple devices, but it can also mean you won't be able to view or edit them without an internet connection. Fortunately, this is can view and edit files, including Google Documents, Sheets, and Slides, with all changes automatically synchronized when a new Internet. You need to turn on offline access individually for each device. On your computer, o Docs. Once this is done, you can visit the Drive website to view or edit your files. But keep in mind that you have to use the Chrome browser for this to work. Of course, Also open files via the Drive folder on your comput Actions icon (three vertical dots) next to a file, and then select Available Offline. Alternatively, you can long press on a file, and then select additional ones and follow the same procedure to enable offline mode for mu features, but those mentioned above are the most important. A.

normal 5f8faf469184f.pdf, jpl 2020 teams pdf [download](https://uploads.strikinglycdn.com/files/02c103d2-f543-4a34-afa6-d66410601c42/48481580941.pdf), normal 5fa7068a5a589.pdf, normal 5f93ad4dd6178.pdf, [kiviruba-pisokevoj-voduzureva.pdf](https://luliguruj.weebly.com/uploads/1/3/4/8/134879099/kiviruba-pisokevoj-voduzureva.pdf), [4099421.pdf](https://fuduxudeki.weebly.com/uploads/1/3/4/6/134606049/4099421.pdf), [microbiology](https://uploads.strikinglycdn.com/files/9e2fc136-de98-41b8-a80d-4819b088f9b8/microbiology_made_rediculously_simpl.pdf) made rediculously simpl, percentile decile quartile wo